# **CHAPTER 24**

# CIFS/9000 and Samba

#### CIFS/9000 Overview

CIFS/9000 Server is an HP product based on Samba that provides file and print services to CIFS clients. The server is an HP 9000 and the clients are usually Windows-based systems, however, the client could also be an HP 9000 or any system running CIFS client software. CIFS/9000 Client is used to access file and print services on a CIFS server. To an HP-UX user running CIFS/9000 Client software, the shares on CIFS/9000 Server look like UNIX filesystems whether they are on a UNIX server or a Windows server. The server could be an HP 9000 running CIFS/9000 Server, a Windows-based system, or any system running CIFS as a server. In this chapter, I'll cover only CIFS/9000 Server being accessed by a Windows-based system since that is the use for which most HP 9000 users will deploy CIFS/9000.

CIFS stands for Common Internet File System, which is a Windows specification for remote file access. CIFS is a remote access protocol based largely on Server Message Block (SMB) that has long been used as the native file-sharing protocol on Windows-based systems. CIFS is a remote file access protocol that sits on top of the host

file system(s). As mentioned earlier there is both a CIFS Server, for which I'll use and HP 9000 system in this chapter, as well a CIFS Client, for which I'll use a Windows-based system in this chapter. We'll setup CIFS/9000 server such that an HP-UX file system can be mounted on a Windows-based system.

CIFS/9000 Server is based on Samba open source software. For that reason, the second half of this chapter is from one of my other books covering Samba running on a Linux system. The HP 9000 setup of CIFS/9000 Server covered in the first half of this chapter is very similar to the Samba setup on a Linux system covered in the second half of this chapter.

My goal in the first half of this chapter is to give an overview of the setup of CIFS/9000 and demonstrate a subset of its functionality. We'll focus on the file server functionality only. We'll set up shares on the CIFS/9000 server system that will appear as a drive letters and icons on a Windows system.

CIFS/9000 Server provides this file-sharing functionality using Server Message Block (SMB) protocol as described earlier. SMB runs on top of TCP/IP. In our example in this chapter, both the Windows system and CIFS/9000 Server system are running TCP/IP and SMB. These provide all of the technology that is required to establish file sharing between the two systems.

Chapter 26 covers the Network File System (NFS) running on a Windows system and accessing files on a UNIX system. This functionality is similar to that which we'll cover with CIFS/9000 in this chapter. In addition to the file-sharing capability, CIFS/9000 also provides printer sharing and additional user access control capability. We won't focus on these capabilities in this chapter, however, CIFS/9000 does indeed provide some advanced functionality in these areas.

At the time of this writing, CIFS/9000 contains the functinality just mentioned, including: file-sharing; printer sharing; and advanced user access control of files. There are many advancements taking place with Samba that will be incorporated into CIFS/9000 and other software provided under the GNU Public License (GPL) as free software. Because the software is free, many individuals have access to it and spend time enhancing the software. For this reason, you may find that additional functionality is included in CIFS/9000 in the future.

CIFS/9000 Overview 1563

# **Installing CIFS/9000**

CIFS/9000 is loaded from CD-ROM like any other HP application. Figure 24-1 shows the **swintall** screen with the two CIFS/9000 components that are part of the parent bundle. As shown in the figure, you receive both the source code and the compiled version of CIFS/9000 Server as one bundled product. The same would be true of the CIFS/9000 Client software. The source code is included because CIFS/9000 Server is based on Samba Open Source software for which source code is freely available.

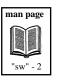

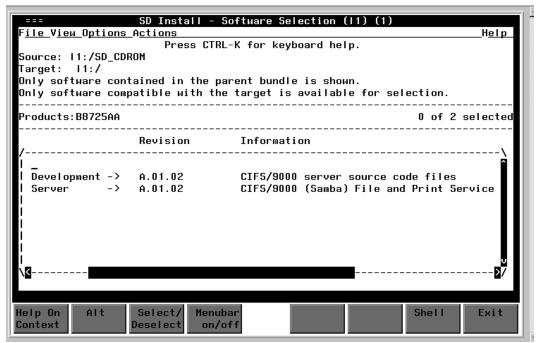

Figure 24-1 Installing CIFS/9000 Server with swinstall

After having installed both components of the parent bundle shown in Figure 24-1, we have all of the software present on our system to configure CIFS/9000 Server. Although I don't plan on modifying the source code, I may view it at some point, so I loaded it as well.

Let's next change directory to **/opt** (for optional software) and see what directories have been created in the following listing:

```
# cd /opt
# ls -1
total 10
            6 bin
                                         96 Jul 11 19:27 audio
                         bin
dr-xr-xr-x
dr-xr-xr-x 10 bin
                                     1024 Jul 11 19:27 dce
                         bin
                         bin
                                      1024 Jul 11 19:44 dcelocal
dr-xr-xr-x 4 bin
dr-xr-xr-x
            3 bin
                         bin
                                         96 Jul 11 19:25 fc
dr-xr-xr-x 3 bin
                        bin
                                        96 Jul 11 19:18 fcms
dr-xr-xr-x 4 bin
                        bin
                                        96 Jul 11 19:44 graphics
drwxr-xr-x 5 root
dr-xr-xr-x 4 bin
                                        96 Jul 11 19:29 hparray
                         sys
dr-xr-xr-x
            4 bin
                                         96 Jul 11 19:27 ifor
                         bin
                        bin
dr-xr-xr-x 16 bin
                                     1024 Jul 12 13:10 ignite
                                        96 Jul 11 19:26 image
dr-xr-xr-x 3 bin
                        bin
                                         96 Jul 11 19:14 lost+found
drwxr-xr-x
            2 root
                         root
                      bin
           7 bin
dr-xr-xr-x
                                         96 Jul 11 19:25 nettladm
                       sys
                                     1024 Jul 11 22:57 networkdocs
drwxr-xr-x 2 root
            7 bin
                                         96 Jul 11 19:27 pd
dr-xr-xr-x
                         bin
            8 root
drwxr-xr-x
                        users
                                     1024 Jul 18 11:53 samba
                       users
drwxr-xr-x 3 root
                                        96 Jul 18 11:53 samba_src
dr-xr-xr-x 5 bin
dr-xr-xr-x 4 bin
drwxr-xr-x 3 root
                         bin
                                         96 Jul 11 19:25 upgrade
                                        96 Jul 11 19:27 video
                         bin
                        sys
                                         96 Jul 12 13:10 webadmin
```

This listing shows that there are both the **samba** and **samba\_src** directories that we loaded in /**opt**. The CIFS/9000 product with which we'll be working is loaded in the **samba** directory, so let's change to it and then see what files and directories are present under /**opt/samba** and /**opt/samba/bin**:

```
# ls -1 /opt/samba
total 44
-rwxr-xr-x
                                     17982 Jul 7 1999 COPYING
            1 root
                        users
                                        96 Jul 18 11:53 HA
drwxr-xr-x
            4 root
                        users
                                       772 Jan 10 2000 README
-rwxr-xr-x 1 root
                       users
                       users
                                      1024 Jul 18 11:53 bin
drwxr-xr-x 2 root
            7 root
drwxr-xr-x
                        users
                                      1024 Jul 18 11:53 docs
                        users
drwxr-xr-x 6 root
                                        96 Jul 18 11:53 man
                     users
drwxr-xr-x 2 root
drwxr-xr-x 6 root
                                     1024 Jul 18 11:53 script
                                        96 Jul 18 11:53 swat
                        users
```

CIFS/9000 Overview 1565

There are some files in **/opt/samba/bin** of interest. Let's take a look at one of these used to configure CIFS/9000 in the upcoming section.

## **Configuring CIFS/9000**

Among the executables that appear in the /opt/samba/bin directory is samba\_setup. When you run this program, it performs some of the initial CIFS/9000 setup, including the name of the domain or workgroup and selecting the authentication to be used. Authentication gets a little tricky because you have a few options. The Samba part of this chapter covers some of the authentication issues. Let's now run samba\_setup:

#### # samba\_setup

```
This is a utility to help you configure your HP-UX system as
a SAMBA server. This should only be run once after the initial
installation of SAMBA.
Do you wish to continue with the configuration?
(Y or N)? : y
Proceeding with samba_setup...
You now must choose what level of authentication you
would like this SAMBA server to use:
1) domain
2) server
3) user
4) share
5) CANCEL
#? 3
You have chosen user level authentication
Is this correct?
(Y or N)? : y
Enter the name you wish the SAMBA server to be known as (the
netbios name), or just hit enter if you want to keep the default
server name (11):
Enter the name of the domain or workgroup that
you want this SAMBA server to be a part of: users
Configuring SAMBA server with user level authentication...
Your SAMBA server should now be ready to start.
You may wish to put /opt/samba/bin in the PATH for root
so that you don't have to type the fully qualified path
name for the SAMBA utilities and commands.
```

The minimal configuration we completed, along with information related to the Samba configuration, is in /etc/opt/samba/smb.conf, which is shown in the following listing:

CIFS/9000 Overview 1567

```
# cat /etc/opt/samba/smb.conf
# This is the main Samba configuration file. You should read the
# smb.conf(5) manual page in order to understand the options listed
# here. Samba has a huge number of configurable options (perhaps too
# many!) most of which are not shown in this example
# Any line which starts with a ; (semi-colon) or a # (hash) # is a comment and is ignored. In this example we will use a #
# for commentry and a ; for parts of the config file that you
# may wish to enable
# NOTE: Whenever you modify this file you should run the command
"testparm"
# to check that you have not many any basic syntactic errors.
#==============
Global Settings
[global]
   netbios name = 11
# workgroup = NT-Domain-Name or Workgroup-Name, eq: REDHAT4
   workgroup = users
# server string is the equivalent of the NT Description field
   server string = Samba Server
# this tells Samba to use a separate log file for each machine
# that connects
   log file = /var/opt/samba/log.%m
# Put a capping on the size of the log files (in Kb).
  \max \log \text{size} = 1000
# Security mode. Most people will want user level security. See
# security_level.txt for details.
   security = user
# Use password server option only with security = server or domain
  password server = *
# You may wish to use password encryption. Please read
# ENCRYPTION.txt, Win95.txt and WinNT.txt in the Samba documenta-
tion.
# Do not enable this option unless you have read those documents
  encrypt passwords = no
# Most people will find that this option gives better performance.
# See speed.txt and the manual pages for details
   socket options = TCP_NODELAY
# Browser Control Options:
# set local master to no if you don't want Samba to become a master
# browser on your network. Otherwise the normal election rules apply
   local master = no
  read only = no
  preserve case = yes
   short preserve case = no
```

You can modify this file directory to make changes for your environment.

In order to run CIFS/9000, we need to start the Samba server. This is done manually with the **startsmb** program as shown in the following listing:

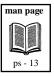

We have successfully started the Samba server with **startsmb** as confirmed by the Samba daemons shown in the **ps** output. We want to start Samba every time our system boots, so we can modify the /etc/rc.config.d/samba file and change the value of *RUN\_SAMBA* to *I* as shown in the following listing:

```
# pwd
/etc/rc.config.d
# cat samba
#
# (c) Copyright Hewlett-Packard Company 1999
#
# This program is free software; you can redistribute it and/or modify
# it under the terms of the GNU General Public License as published
```

CIFS/9000 Overview 1569

```
# the Free Software Foundation; either version 2 of the License, or (at
# your option) any later version.

# This program is distributed in the hope that it will be useful, but
# WITHOUT ANY WARRANTY; without even the implied warranty of
# MERCHANTABILITY or FITNESS FOR A PARTICULAR PURPOSE. See GNU General
# Public License for more details.

# You should have received a copy of the GNU General Public License
# along with this program; if not, write to the Free Software
# Foundation, Inc., 675 Mass Ave, Cambridge, MA 02139, USA.

# samba configuration: set RUN_SAMBA to a non-zero value to
# initiate the SAMBA server at run level 2.

# Installed at /etc/rc.config.d/samba
# RUN_SAMBA=1
# RUN_SAMBA=1
```

Up to this point, we have loaded CIFS/9000 using **swinstall**, performed some minimal configuration, and started Samba. The entire process has taken only minutes and we're ready to use CIFS/9000.

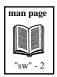

Now that we have loaded Samba and performed the initial configuration, we'll move to our Windows system and access an HP-UX file system on the Windows system as if it were local.

# Map a Network Drive

Although we haven't done much work, we're now ready to map a network drive on our Windows system to an HP-UX file system.

Let's map the root file system on our CIFS/9000 server to **F**: on our Windows system as shown in Figure 24-2:

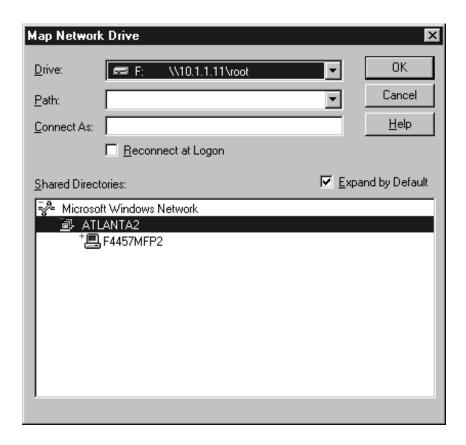

Figure 24-2 Map Root FileSystem on CIFS/9000 Server to F:

We now have access to the root filesystem on our CIFS/9000 server (10.1.1.11), as though it were local to our Windows system.

CIFS/9000 Overview 1571

Figure 24-3 shows accessing **F**:, which is root on our CIFS/9000 Server, to view the files and directories:

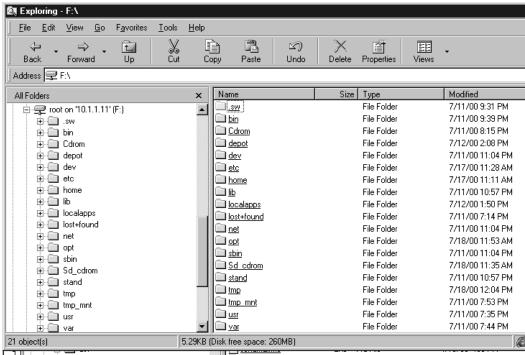

Figure 24-3 Viewing HP-UX Root Filesystem as F: on Windows

We can also use the **net view** command on our Windows system to see both the root filesystem on our CIFS/9000 server that we have mapped to **F**: as well as **tmp**, which was in **smb.conf** but was not mapped to a drive letter, as shown in the following listing:

```
C:\> net view \\10.1.1.11
Shared resources at \\10.1.1.11
Samba Server
```

| Share name | е Туре       | Used as | Comment       |      |
|------------|--------------|---------|---------------|------|
| root       | Disk<br>Disk | F:      | Home Director | ries |

The command completed successfully.

C:/>

We have only scratched the surface of CIFS/9000 functionality in this section. The subjects of user authentication, printing, ACLs, and many other topics were not covered. The next section covering Samba on Linux includes some additional sections of interest, such as the Web-based configuration tool for Samba called SWAT, that you may want to review. There are some documents on *docs.hp.com* that contain more detailed information on CIFS/9000 that you'll want to download and print if you plan to use CIFS/9000 in your environment.

Samba Overview 1573

#### Samba Overview

Samba is an application that allows a UNIX host to act as a file server for Windows systems. The Windows systems can access UNIX file-systems and printers using their native Windows networking.

Our goal in this chapter is to give an overview of the setup of Samba and demonstrate a subset of its functionality. We'll focus on the file server functionality only. We'll set up shares on a remote UNIX system that will appear as a drive letters and icons on a Windows system. Because Samba comes with the Red Hat Linux software used throughout this book, we'll set up and run Samba on a Linux system. Samba is available for most UNIX variants.

Samba provides its file-sharing functionality using Server Message Block (SMB) protocol. SMB runs on top of TCP/IP. In our example in this chapter, both the Windows system and UNIX system are running TCP/IP and SMB. These provide all of the technology that is required to establish file sharing between the two systems.

Chapter 26 covered Network File System (NFS) running on a Windows system and accessing files on a UNIX system. This functionality is similar to that which we'll cover with Samba in this section. In addition to the file-sharing capability, Samba also provides printer sharing and additional user access control capability. We won't focus on these capabilities in this chapter, however, Samba does indeed provide some advanced functionality in these areas.

At the time of this writing Samba contains the functionality just mentioned file-sharing, printer sharing, and advanced user access control of files. There are many advancements taking place with Samba and other software provided under GNU Public License (GPL) as free software. Because the software is free, many individuals have access to it and spend time enhancing the software. For this reason, you may find that additional functionality is included in Samba and other such software. There are many enhancements planned for Samba, including an administration tool and other advancements that were not available at the time this chapter was written. There is more information about obtaining Samba and other free software at the end of this chapter.

### **Setup**

Because Samba is supplied on the Red Hat Linux CD-ROM, we'll walk through a simple Samba setup using Red Hat Linux. When installing Red Hat Linux, you can select the software packages you wish to load, as you can on most all UNIX variants. If you did not load Samba at the time you originally loaded the operating system, you can use the *Gnome RPM* tool or **rpm** from the command line to load Samba or any other software. These tools were briefly discussed in the System Administration chapter.

Using *Linuxconf*, we'll perform some simple tasks to set up Samba. Figure 24-4 shows the *Linuxconf* window *Disk Shares* under *Samba file server* with the three disk shares we'll be using in this example:

Samba Overview 1575

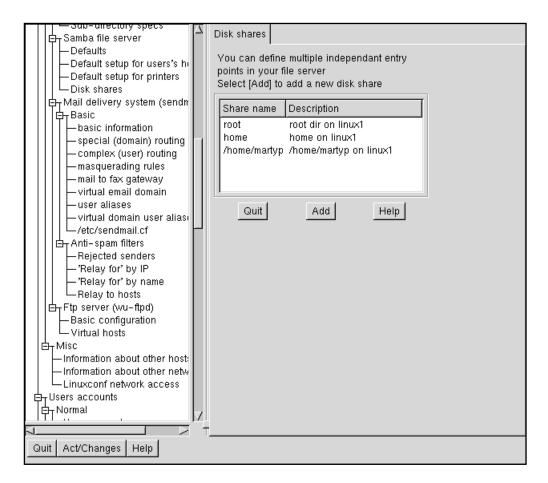

Figure 24-4 Share Information in *Linuxconf* 

There are three share names on our Linux system that we will make available to other systems running SMB. Figure 24-5 shows more detailed information about the middle share called *home*:

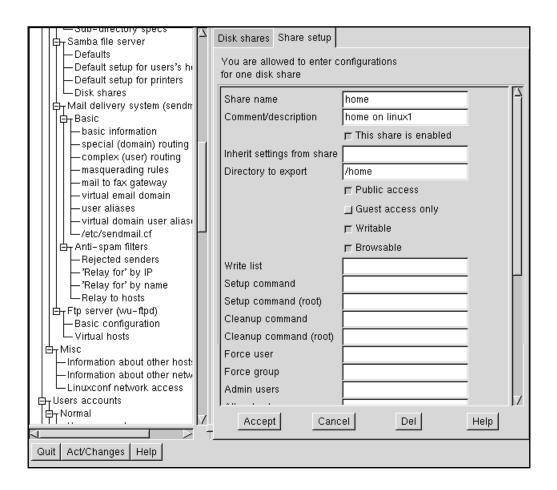

Figure 24-5 /home Share Information in *Linuxconf* 

This share is for the /home directory on linux1. Note the four selections related to permissions in the figure. We have granted Public access, Writable, and Browsable rights on this share. We have not restricted it to Guest only access. On this share, we have been unrestrictive with respect to the rights granted it. You'll want to consider these rights carefully on your system as you go about assigning these rights. Keep in mind that we're not using any user authentication in

Samba Overview 1577

our examples, in order to keep them simple. In practice, however, you'll want to make sure that you assign appropriate rights to the shares.

With three shares having been assigned, we'll use *Linuxconf* to start *smb*. We'll do so by enabling *smb* in *Control service activity*, as shown in Figure 24-6:

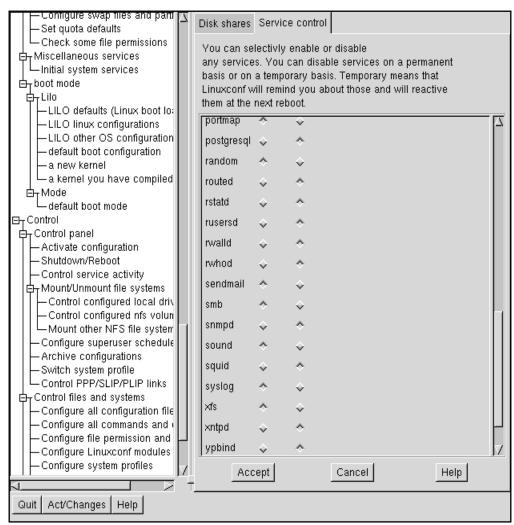

Figure 24-6 Start smb in Control service activity in Linuxconf

*smb* has been enabled so that the service will start when the system boots.

Before we begin using *smb*, let's perform a couple of quick checks on the work we have performed with *Linuxconf*. We could have accomplished manually everything we have done with *Linuxconf*.

The first check is to view the file /etc/smb.conf. This is the file that contains all our SMB configuration information. For now, let's go right to the "Share Definitions" section to confirm that the three shares we configured in *Linuxconf* have proper entries in /etc/smb.conf:

```
#======= Share Definitions =============
[homes]
   comment = Home Directories
   browseable = no
   writable = yes
# Un-comment the following and create the netlogon directory for
Domain Logons
; [netlogon]
   comment = Network Logon Service
  path = /home/netlogon
  guest ok = yes
   writable = no
  share modes = no
# Un-comment the following to provide a specific roving profile
share
# the default is to use the user's home directory
;[Profiles]
    path = /home/profiles
    browseable = no
    guest ok = yes
# NOTE: If you have a BSD-style print system there is no need to
# specifically define each individual printer
[printers]
   comment = All Printers
   path = /var/spool/samba
   browseable = no
# Set public = yes to allow user 'guest account' to print
   guest ok = no
    writable = no
   printable = yes
[root]
   comment = root dir on linux1
```

Samba Overview 1579

```
available = yes
   path = /
   public = yes
   guest only = no
   writable = yes
   browseable = yes
   only user = no
[home]
   comment = home on linux1
   available = yes
   path = /home
   public = yes
   guest only = no
   writable = yes
   browseable = yes
   only user = no
[/home/martyp]
   comment = /home/martyp on linux1
   available = yes
   path = /home/martyp
   public = yes
   guest only = no
   writable = yes
   browseable = yes
   only user = no
```

There are indeed entries in /etc/smb.conf for the three shares we configured in *Linuxconf* with the permissions we set up. These are shown near the end of the listing. Next we'll run a Samba utility called **testparm**. This utility will check our /etc/smb.conf file for errors. This utility produces a very long output which I won't include here, but you'll want to run this and check for any warnings or errors it produces.

For our **/etc/smb.conf** file, **testparm** produced only one warning that appeared at the very beginning of the file, which is shown in the following listing:

#### # testparm smb.conf

```
Load smb config files from /etc/smb.conf
Processing section "[homes]"
Processing section "[printers]"
Processing section "[root]"
Processing section "[home]"
Processing section "[/home/martyp]"
```

Loaded services file OK.

WARNING: You have some share names that are longer than 8 chars These may give errors while browsing or may not be accessible to some older clients

Press enter to see a dump of your service definitions

•

testparm produced the warning for a long share name and also included a list of our three shares, which looked to be in order. We won't address the long share name warning because the Windows system used in the example can handle the long name. If, however, we were on a DOS system, there would be a problem with this name. We'll see shortly how these potential name incompatibilities are addressed by Linux.

The next check we want to perform is to see that the daemon for Samba, called **smbd**, is indeed running, as shown in the following listing:

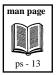

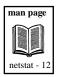

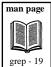

This **ps** output shows that **smbd** is running. Next let's check that the *netbios-ssn* service is running in the "LISTEN" state as shown in the following example:

```
# netstat -a | grep netbios
                                                    f4457mfp2:1047
            Ω
                     0 linux1:netbios-ssn
                                                                                ESTABLISHED
tcp
            0
                    0 *:netbios-ssn
                                                    *:*
                                                                                LISTEN
                   0 linux1:netbios-dgm
0 linux1:netbios-ns
0 *:netbios-dgm
                                                    *:*
udp
udp
udp
            Ω
                                                    *:*
                    0 *:netbios-ns
udp
            Ω
```

The output of this listing shows that *netbios* is running. There is an "ESTABLISHED" connection shown which you won't see until

Samba Overview 1581

you have created a connection to your Samba server. I had already established this connection as I prepared the examples in this chapter.

We can also use the Samba client to access files on the Windows system from our Linux system. Although we won't cover this capability, mostly because the Linux system will normally act as a file server and not the other way around, there is a utility called **smbclient** that provides a lot of useful information. Let's now get the overall status of the Samba setup with the **smbclient** utility, as shown in the following listing:

```
# smbclient -L linux1
Added interface ip=192.168.1.1 bcast=192.168.1.255 nmask=255.255.255.0
Domain=[MYGROUP] OS=[Unix] Server=[Samba 2.0.3]
                 Sharename
                               Type
                                         Comment
                         Disk root dir on linuxl
Disk home on linuxl
                 root.
                 home
                 home Disk
TDC
                                         /home/martyp on linux1
                                         IPC Service (Samba Server)
                               IPC
                 IPCŚ
                        Printer
                 lp
                 Server
                                     Comment
                 LINUX1
                                     Samba Server
                 Workgroup
                                    Master
                                     F4457MFP2
                 ATT.ANTA 2
                 MYGROUP
                                     LINUX1
```

This utility produces a useful summary of the Samba setup, including the three shares we set up, the Samba server for our example, and other useful information.

We could continue to test Samba on the server, but the listings we viewed give every indication that Samba is running. Let's now move to the Windows client and use *explorer* to access the shares we made available on our Samba server.

## **Using Shares**

Using *Explorer*, we'll now map a network drive. We'll map /**root** on the Samba server *linux1* to drive **E**: on the Windows system as shown in Figure 24-7:

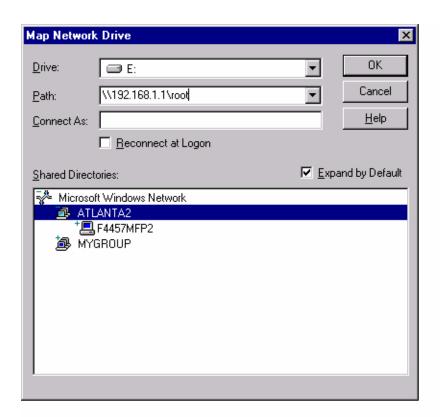

Figure 24-7 Map Drive E: to /root

We could have mapped this network drive at the command line on the PC using **net use E:\\192.168.1.1\root**. After having success-

Samba Overview 1583

fully mapped  $\mathbf{E}$ : to / on linux1 using Explorer, we can access this directory on our Windows system as shown in Figure 24-8:

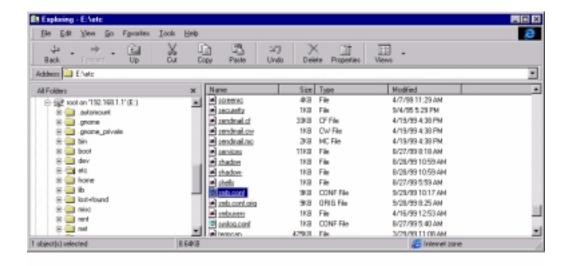

Figure 24-8 View E:\etc on Windows System

In Figure 24-8, we have changed to the /etc directory on *linux1* and have selected the **smb.conf** file. You can see from this example that / on *linux1* is fully accessable on the Windows system. We have access to all three shares on *linux1*, as the following listing shows on the Windows system:

```
c: net view \\192.168.1.1
Shared resources at \\192.168.1.1
Samba Server
```

| Share name   | Type      | Used as      | Comment                |
|--------------|-----------|--------------|------------------------|
|              |           |              |                        |
| /home/martyp | Disk      | G:           | /home/martyp on linux1 |
| home         | Disk      | F:           | home on linux1         |
| lp           | Print     |              |                        |
| root         | Disk      | E:           | root dir on linux1     |
| The command  | completed | successfully | · .                    |

This listing shows that all three of the *linux1* shares are now available on the Windows system. We have not configured any printer sharing, which is also included as part of Samba functionality, so there is no reference to any printers.

### **Additional Samba Topics**

### Samba Web Configuration Tool (SWAT)

SWAT is a Web-based administration tool for Samba. It is easy to configure and provides a simple interface for most Samba configuration tasks. On our Red Hat Linux system, the following steps had to be performed to get SWAT running. If you have a different UNIX variant, then your steps will be different.

Confirm that the following line exists in /etc/services:

```
swat 901/tcp
```

Next, uncomment the following line in /etc/inetd.conf. This line was already in the file as part of the Linux operating system load:

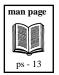

swat stream tcp nowait.400 root /usr/sbin/swat swat

Kill the **inetd** process by first finding its Process ID (PID) and then issuing the **kill** command for that PID:

```
# ps -ef | grep inetd
# kill -1 PID of inetd
```

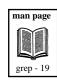

Now we can run SWAT from a browser interface, in this case Netscape, by specifying the IP address of the Samba server and the port number 901:

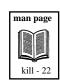

```
# netscape http://192.168.1.1:901
```

The browser requests a user name and password when SWAT is invoked to ensure that only users with sufficient rights can make modifications to the Samba configuration in SWAT.

Figure 24-9 shows the SWAT interface. It includes links for *HOME, GLOBALS, SHARES, PRINTERS, STATUS, VIEW,* and *PASS-WORD*.

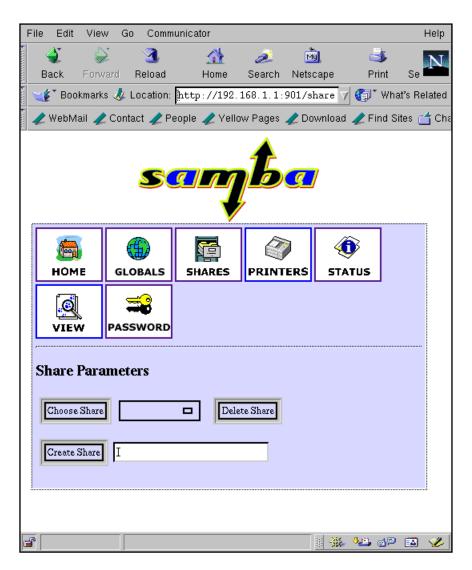

Figure 24-9 SWAT with SHARES Selected

The three shares we had earlier conifgured are available in SWAT by selecting *SHARES* from Figure 24-9. SWAT is a good interface for Samba configuration, but there is no substitute for knowing some of the manual processes we experienced earlier in the chapter.

For changes to take effect that are made with SWAT, we had to restart **smbd** with the following command:

#### # /etc/rc.d/init.d/smb restart

There is great documentation on the Linux system describing SWAT and all of its capabilities. Figure 24-10 shows the *HOME* page for SWAT with documentation on many of the topics we have covered in this chapter.

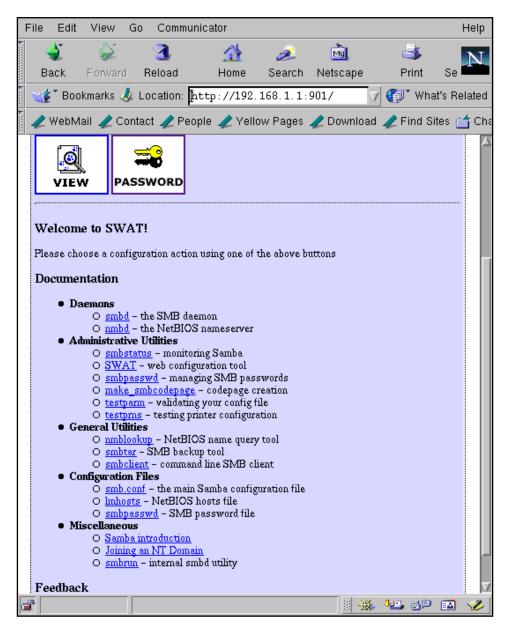

Figure 24-10 SWAT *HOME* Showing Documentation Available

There is also extensive online documentation for all Sambarelated software at www.samba.org.

### Log Files

Like most UNIX applications, Samba provides extensive logging. The **smb.conf** file contains a section that allows you to specify the level of Samba logging you wish to take place. The short section below shows that you can have separate log files for each Windows machine that connects, and you can specify the maximum size of the log file:

```
# this tells Samba to use a separate log file for each machine
# that connects
    log file = /var/log/samba/log.%m

# Put a capping on the size of the log files (in Kb).
    max log size = 50
```

The directory /var/log/samba contains a variety of Samba log files, including the log file for the Windows system used in our examples in this chapter, called f4457mfp2, as shown in the following listing:

#### # ls -l /var/log/samba

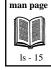

| total 14 |        |      |      |     |    |       | L             |
|----------|--------|------|------|-----|----|-------|---------------|
| -rw-rr   | 1 root | root | 1915 | Sep | 30 | 09:29 | log.f4457mfp2 |
| -rw-rr   | 1 root | root | 213  | Sep | 29 | 10:14 | log.linux1    |
| -rw-rr   | 1 root | root | 0    | Sep | 29 | 04:02 | log.nmb       |
| -rw-rr   | 1 root | root | 8234 | Sep | 28 | 12:25 | log.nmb.1     |
| -rw-rr   | 1 root | root | 2015 | Sep | 28 | 12:19 | log.smb       |
| -rw-rr   | 1 root | root | 0    | Oct | 1  | 11:17 | smbconf3.txt  |
|          |        |      |      |     |    |       |               |

# **File Name Mangling**

Among the many Windows and UNIX incompatibilities that exist are file names. Depending on the version of Windows you are using, there may be extensive file name incompatibilities with UNIX. Figure 24-11 is an *Explorer* window with the file **gnome\_private** selected, which is on the Linux server. On our Windows NT system, this file name looks fine. However, also in this figure is a *Properties* window showing that the DOS name for this file would change dramatically if we were on a DOS system.

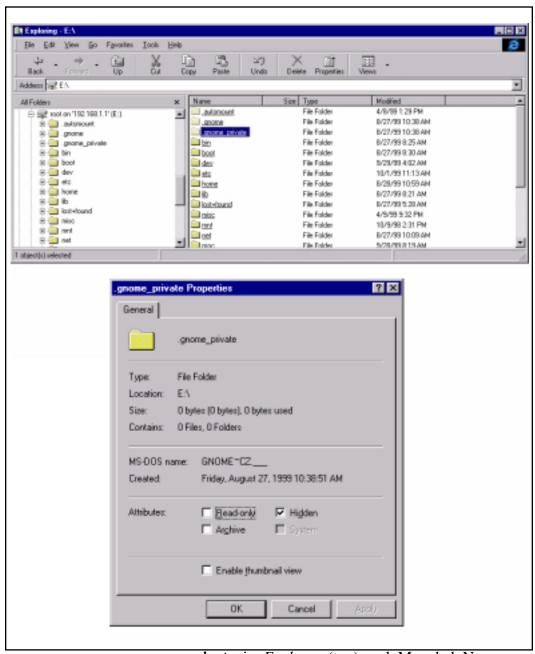

Figure 24-11 .gnome\_private in *Explorer* (top) and Mangled Name (bottom)

In the case of my Windows system, there is no problem handling the file name **.gnome\_private** as it appears on the Linux system. In the case of a DOS system, however, there would be extensive "mangling" of the file name that would have to take place. DOS uses only 8.3 file names, or those with eight characters and a three-character extension.

Samba mangles files that start with a dot, such as the one in this example, by removing the leading dot, printing the first five characters and then a tilde, and then applying a hash algorithm to the original filename to come up with the last two characters. This results in a total of eight characters for the filename. All the characters are uppercase.

If the file does not begin with a dot, then the file name will be generated in the same way as described in the previous paragraph. The extension consists of the first three characters to the right of the dot converted to uppercase. This results in a total of eight characters for the filename and three for the extension.

In our example, the filename **.gnome\_private** would be given a DOS name of **GNOME~CZ**. You have some control over mangling in the **smb.conf** file.

#### **User Issues**

I have avoided making a serious user-related configuration in this chapter in the interest of keeping the examples simple. You will probably not have this luxury unless you are in an environment where you are the only user on both the Windows and UNIX systems.

Users and groups have always been an important part of every UNIX system. Users and groups were not as important in the Windows world until more recently. This change results in some Windows environments in which there is not a complete user and group policy in place which could be used by Samba.

Samba takes into account both an environment in which you have set up Windows users and groups and one in which you may not have worked out all the issues related to Windows users and groups. Userlevel authentication in Samba is set up in such a way that a client can use a given service if they supply the correct user name and password. Share-level authentication takes place by granting access based on the rights of the "guest account" on the UNIX system. This is true unless a client used a user name and password in this or a previous session. Needless to say, there is a lot to consider with user authentication.

The **smb.conf** file has an entry in which you can specify the security as "user" or "share," as shown in the following lines:

```
security = user
security = share
```

Most systems employ user-level security. When this is done users are checked against their names in the **passwd** file and access is granted accordingly.

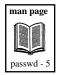

There are many additional issues related to user authentication that you'll want to investigate if you set up Samba. The documentation supplied with Samba as part of Red Hat Linux is excellent, and the background information on the Web sites listed later in this chapter is informative as well.

### Samba Utilities and Programs

We have used several Samba utilities and programs in this chapter. The following list gives a description of the most often used Sambarelated commands. There are manual pages for all these, which are part of most Samba installations.

- **smbd** This is the daemon that provides file and print services to SMB clients, such as the Windows system used in our examples throughout this chapter.
- nmbd This is the daemon that provides NetBIOS name server capability and browsing.

- **smbclient** A program that gives the server access to remotely mounted SMB shares on other servers.
- testparm A test program for /etc/smb.conf.
- **smbstatus** Program that displays status information about current Samba connections.
- **smbpasswd** Program used to change a user's SMB password on the local machine.
- **smbrun** Program that runs shell commands for **smbd**.
- **smbtar** Program to back up SMB shares directly to a UNIX tape drive.
- smbmount Used to mount an SMB file system.
- smbumount Used to unmount an SMB file system.

The online manual pages for these and other Samba-related commands provide more detail. Even in a simple setup such as the one performed in this chapter, you will want to run some of these programs.

## **Obtaining Samba**

In the examples used throughout this chapter, we set up Samba on a Linux system that had Samba installed on it as part of the Red Hat Linux CD-ROM. If Samba does not come on the CD-ROM provided with your UNIX variant or if you wish to be sure that you're loading the very latest Samba, then you can obtain Samba from the Web.

www.samba.org is the place to start. From this Web site, you can select a "download site" in your country. You can also select "Web sites" on www.samba.org that provide a wealth of information on

Samba, including the GNU General Public License mentioned earlier in the chapter.

There is extensive documentation on Samba-related Web sites, including detailed descriptions of the programs that I listed earlier and used in this chapter.

If you decide to download Samba, you'll probably be given an option of loading a precompiled Samba on your system or building and compiling Samba yourself. The choice you make depends on a lot of factors. If you have a good, reliable Samba distribution, as we did in this chapter when working with Red Hat Linux, then working with a precompiled Samba may be best. If you're interested in learning more about how Samba works and is configured, and want the very latest and greatest version, then download the source and compile it yourself.

Even if you have a great prepackaged Samba, as we did in this chapter, it is still worth visiting the Samba-related Web sites to view the extensive documentation available.